## **Class Schedule Dashboard**

Oracle Business Intelligence (OBI) is the system for providing access to reports and data at the institution. Access OBI through

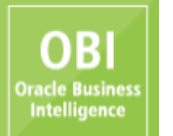

the Registrar's web page at [http://www.ohio.edu/registrar.](http://www.ohio.edu/registrar) Click on the matrix to access the log in screen below. Enter your

OHIO ID and Password to log in, as you would for other University online systems (such as your OHIO email account), and click on the LOGIN button.

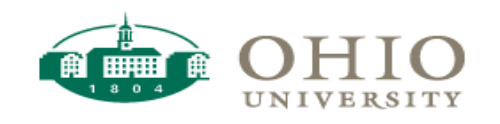

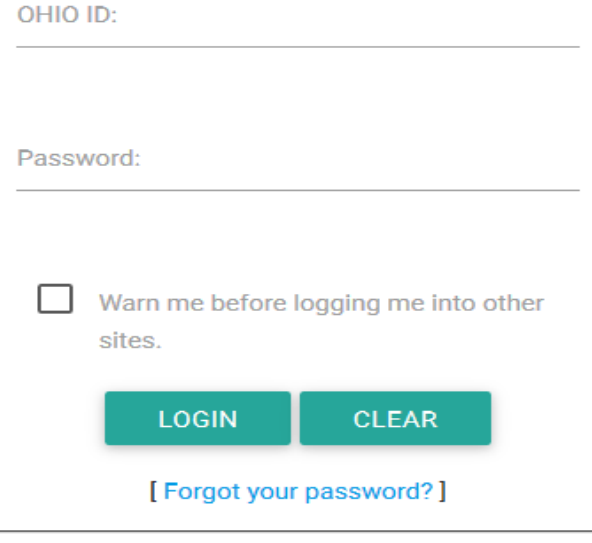

For help, please call (740) 593-1222 or visit the service desk.

Once logged in, hover your cursor over the word "Dashboards" in the upper right-hand corner of your window. A drop-down menu will appear and, depending on your access, you will see one or more dashboard pages available. For the purpose of this document, click on the word "Registrar".

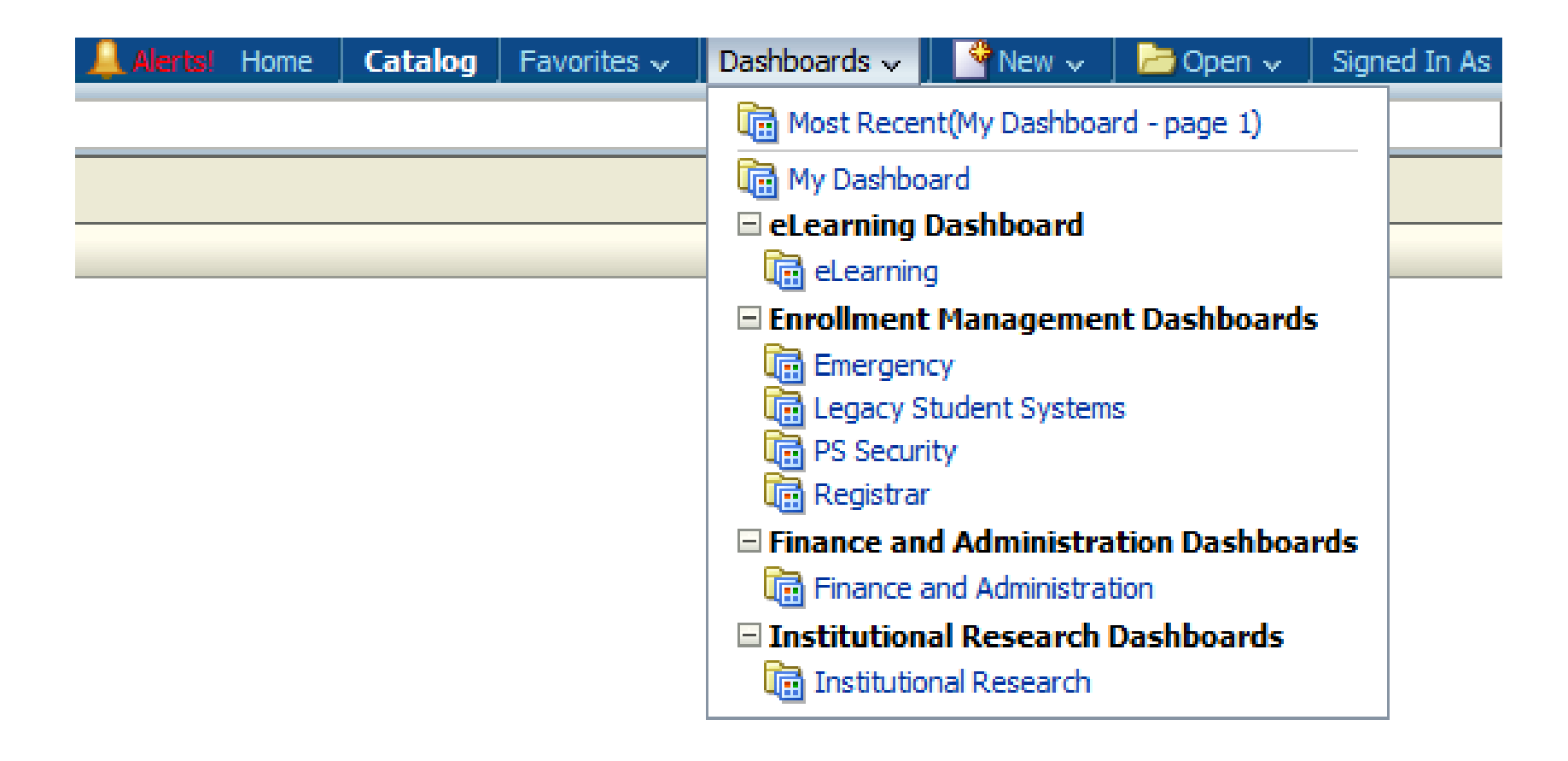

Depending on your access, you may see several different tabs or dashboards available. Click on the "Class Schedule" tab. The tab will turn a light blue and your screen will look similar to the one below:

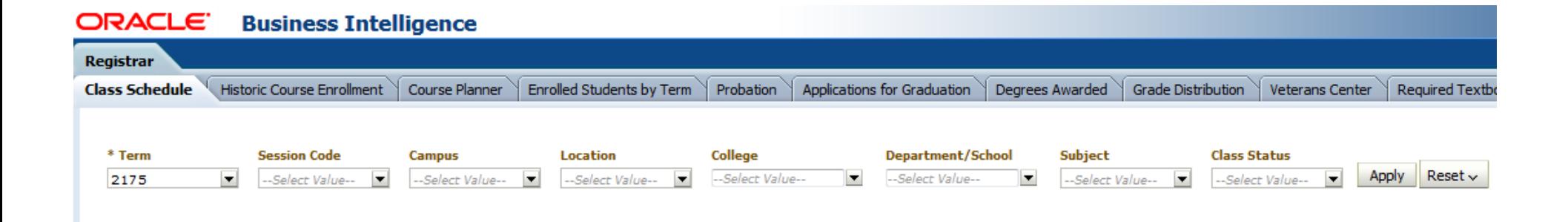

The Class Schedule dashboard permits users to view and produce a list of scheduled classes across the institution, for a particular term. You may select term code 2117 (Summer 2010-11) or any term thereafter. The listing of classes returned will be based on the filter values selected, prior to clicking the "Apply" button. All of the fields you see on your screen can be used as filters for your report. To get started with your query, choose the term code you seek by setting the Term filter (located in the upper left corner of the available fields). If you do not wish to filter on any of the other fields available, click on the "Apply" button at the far right of the available filters. If you select only a term, all scheduled class sections for the term selected will be returned.

**Note on using multiple filters:** you have the ability to filter your "Class Schedule" report results by any number of filters available to you on the screen. These filters are cumulative and further refine the search results as you add more filters. Depending on the filters chosen, you may get the "No Results" message. Click on the "Reset" button to start over. Consider choosing fewer filters for your next attempt. The Term filter is required.

## **Results**

Once you have search results on your screen, you will see up to the first 25 search results. If you want to view all of the results, click the  $\overline{\mathcal{F}}^{\text{Rows 1-25}}$  icon in the bottom middle of the first 25 rows. Please note that this total is the number of records returned based on the filters you selected. Here are some caveats regarding this total:

- 1. It is the number of records that matched the filters selected based on the date and time you clicked "Apply."
- 2. The results in the dashboard are refreshed every hour.

Beneath the table of results on the left-hand side, there is a hyperlink that permits you to export the results. See the screen shot below for download options. It is recommended you choose the Excel 2007+ option. When downloading the results to any format, you should save those results to a secure location (OHIO network drive, for example). Although you may export the results to PDF, Powerpoint 2007+, Web Archive, or XML Format, it is not recommended.

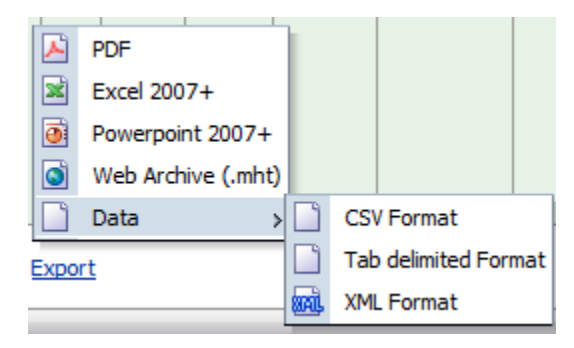

Below you will see the column names from the search results, the description of the column names from the search results, and more information about the filters available to you.

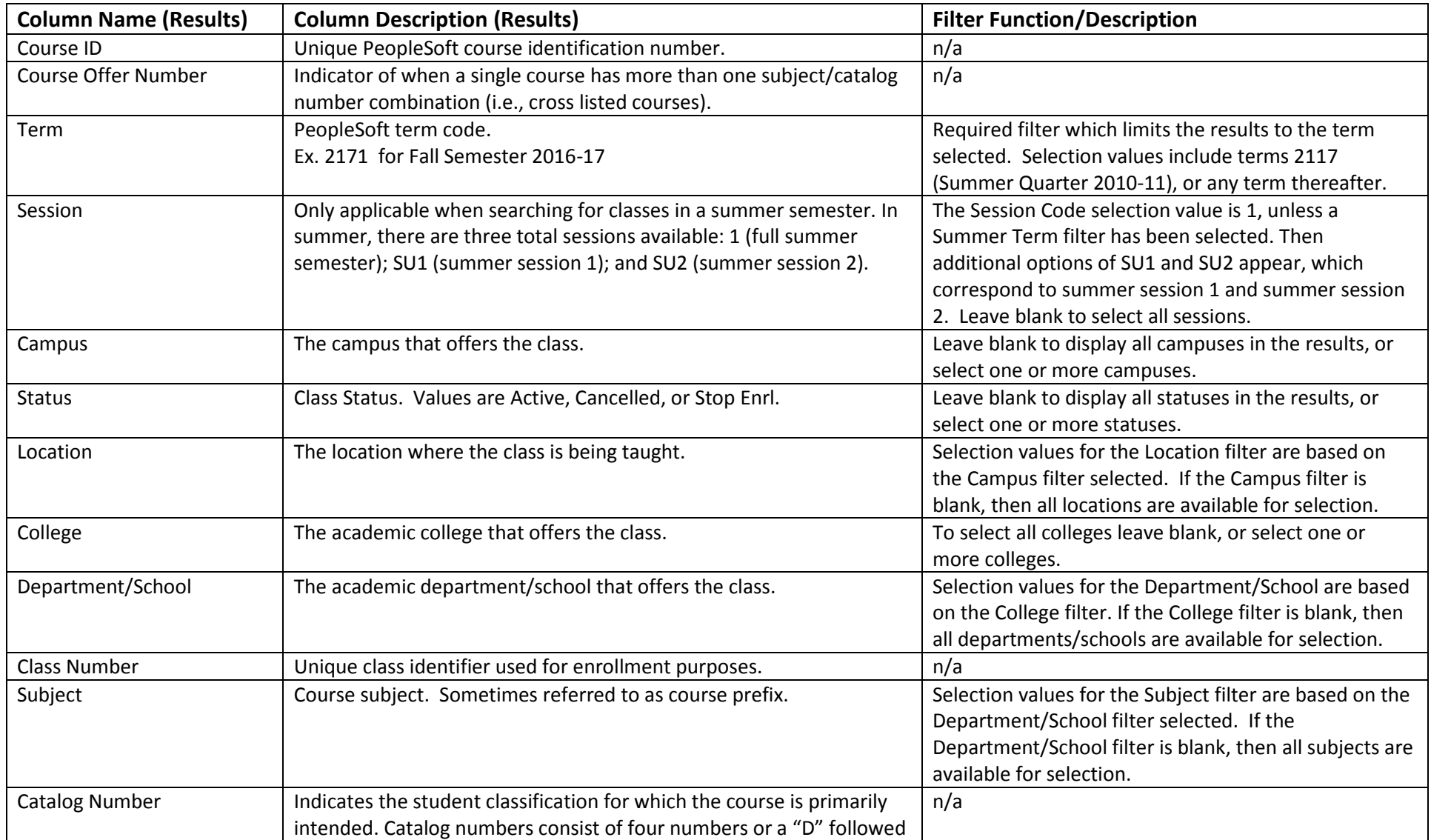

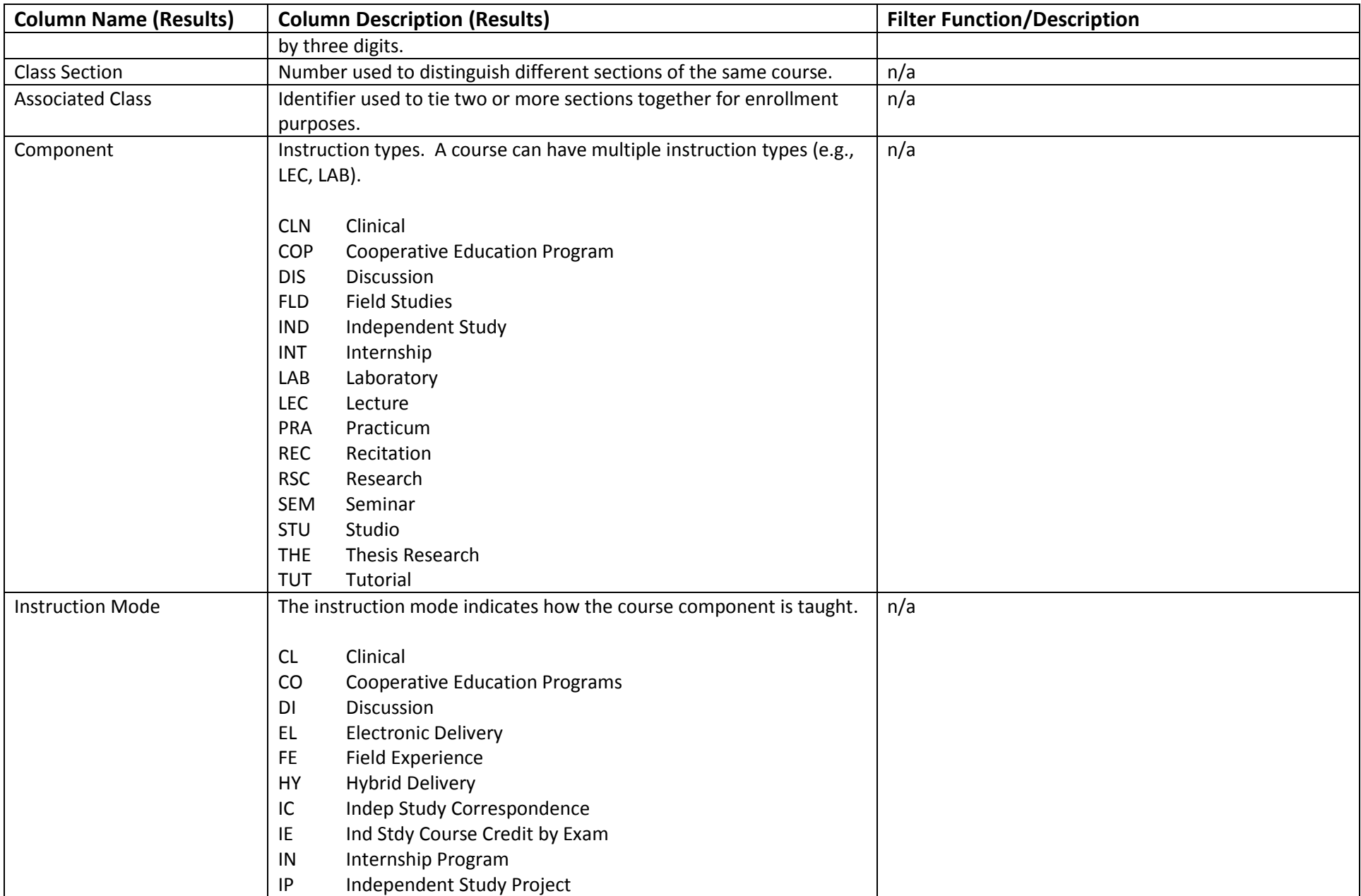

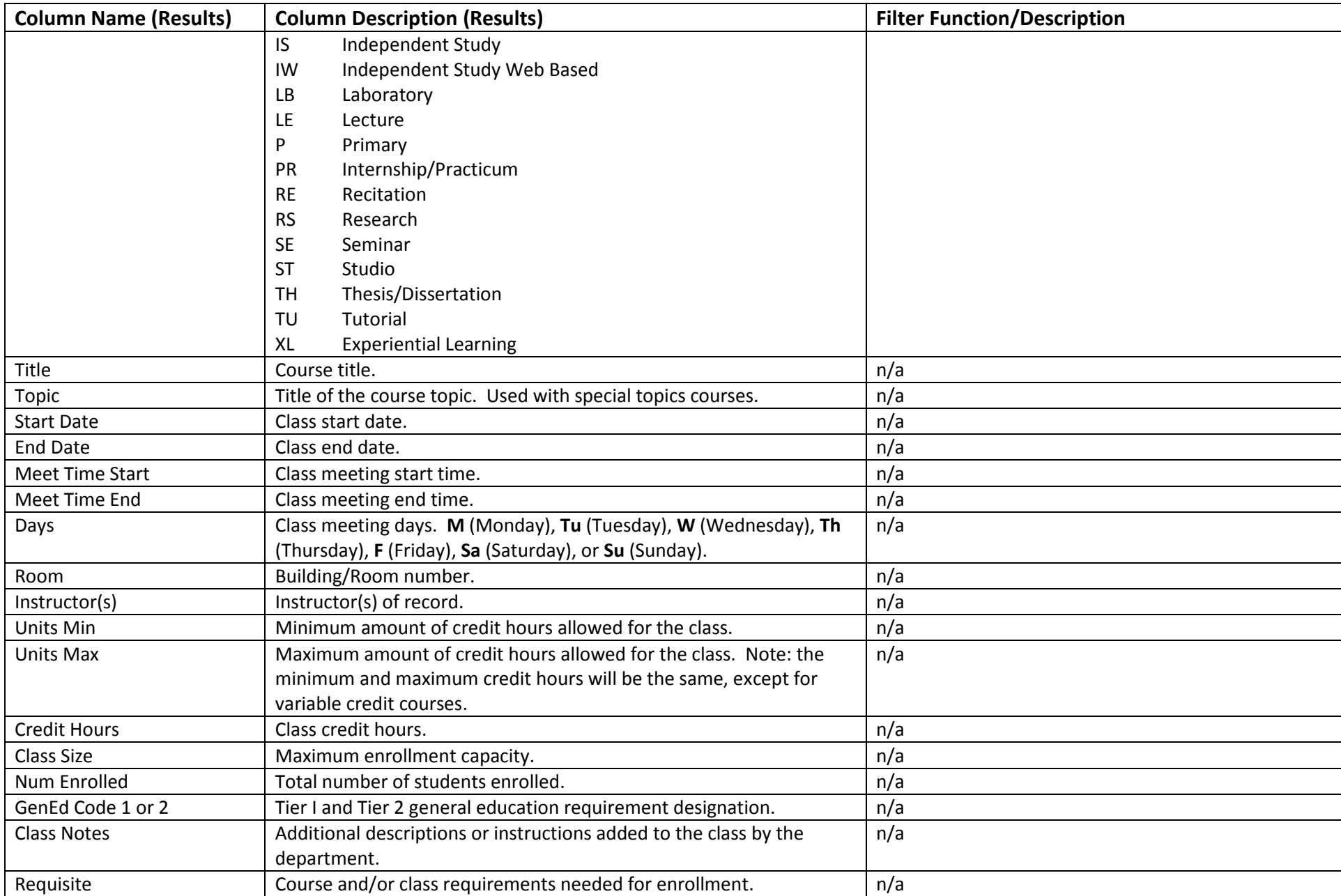

Office of the University Registrar

Last updated February 13, 2017

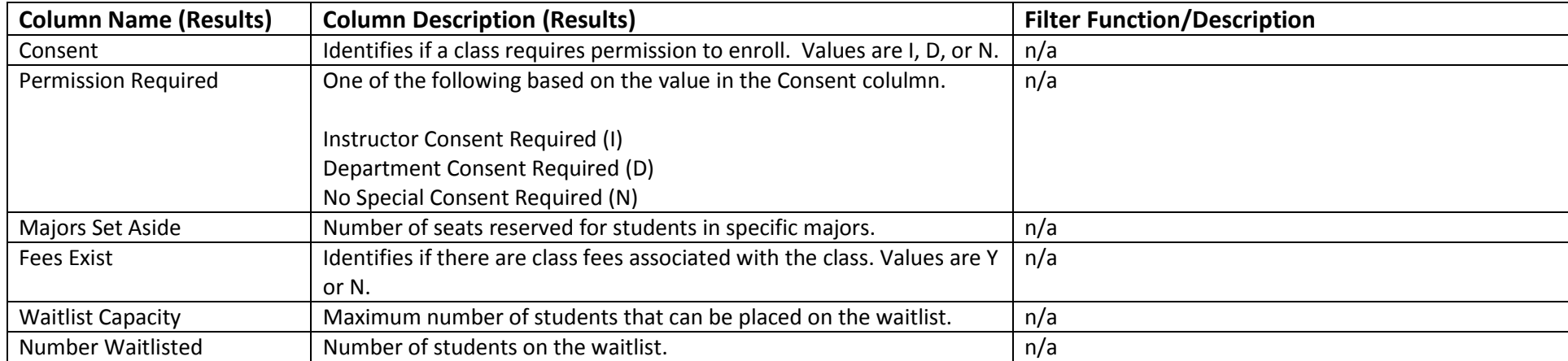

## **Important Caveats**

- **If you need aggregate data or official data to report out, then you will need to obtain that data from Institutional Research. Institutional Research provides a significant amount of data on their website <http://www.ohio.edu/instres/index.html> . If the website does not meet your needs, contact the office directly at 740.593.1059.**
- **If you need data for Responsibility Centered Management (RCM), then your college Chief Financial and Administrative Officer (CFAO) or the Office of Institutional Research is your data source.**
- **If you have questions about how to use this dashboard or if you need unit record data that are not on this dashboard then the Office of the University Registrar is your data source. Please contact Lita (Burt) Ohlinger at 740.593.4128 or [burt@ohio.edu.](mailto:burt@ohio.edu)**

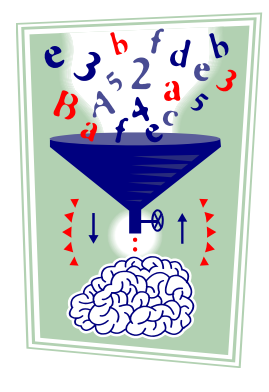